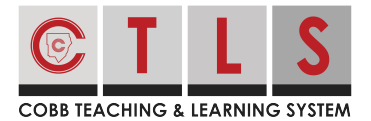

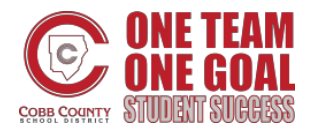

## **How to Log in to CTLS Parent**

CTLS Parent provides all of your communication in one place! It is a one-stop shop with features including grades, attendance, report cards, language translations and more.

**Log In with a ParentVue Account**

**1. Log in to CTLS Parent** with your ParentVue username and password at https://ctlsparent.cobbk12.org/login

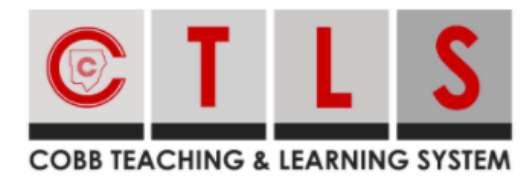

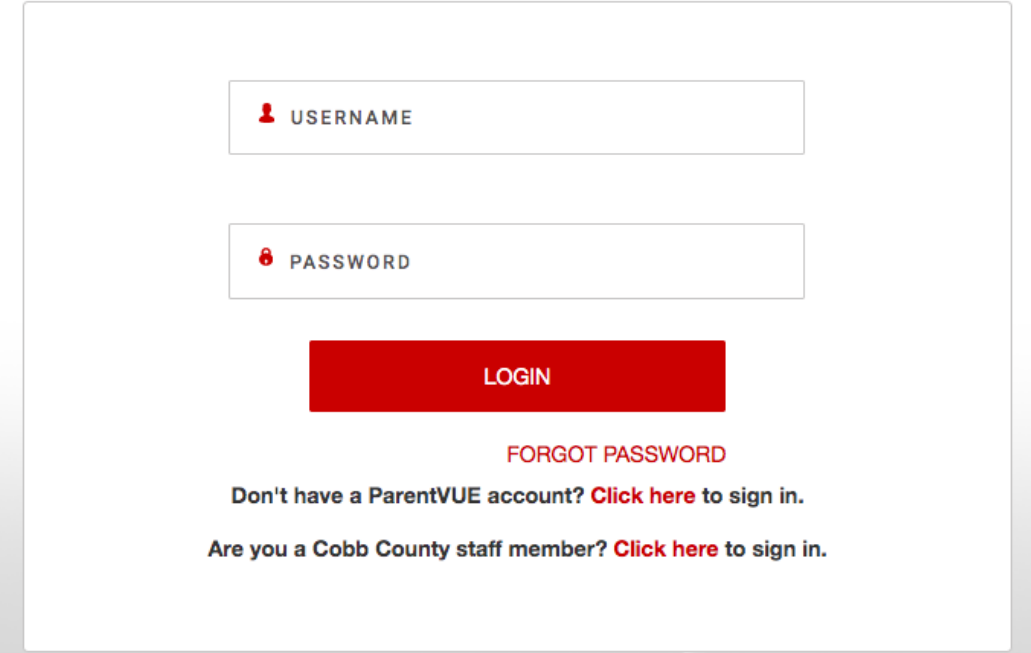

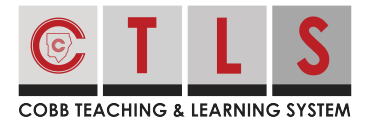

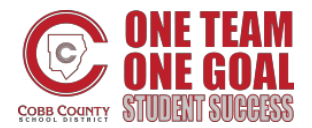

## **How to Log in to CTLS Parent**

## **Log In without a ParentVue Account**

**1. Select "Click here to sign in"** at https://ctlsparent.cobbk12.org/login

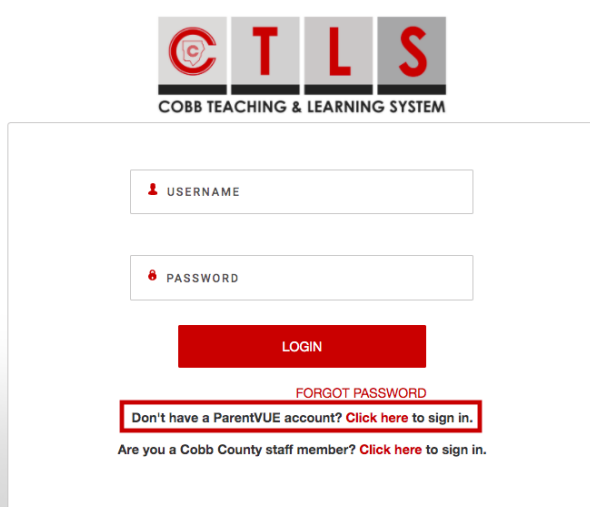

**2. Register your CTLS Parent account.** Enter the email or cell phone number on file at your child's school.

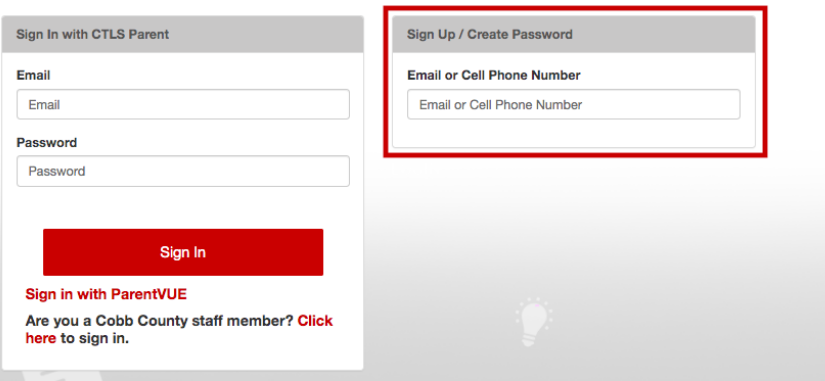

**3. Authenticate your account** to create a password. The same information (email/password) can be used to log in from another device.